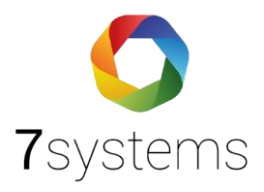

## **Telenot Hiplex Anschluss und einlesen**

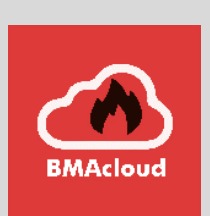

**Version 0.01**

**Stand 29.04.2024**

**7systems GmbH ●** Schwalbenweg 22 **●** 51789 Lindlar 02266 44 000 14 **●** info@7systems.de **●** 7systems.de

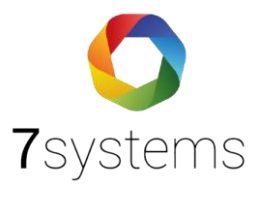

### Inhalt

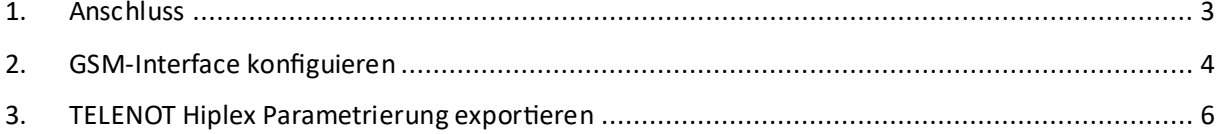

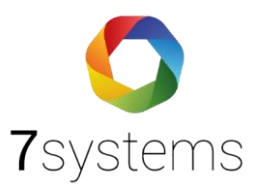

# Hiplex Anschluss und einlesen

### <span id="page-2-0"></span>1. Anschluss

Der Anschluss erfolgt über die GMS Schnittstelle der Zentrale mit dem SUB-D Adapter.

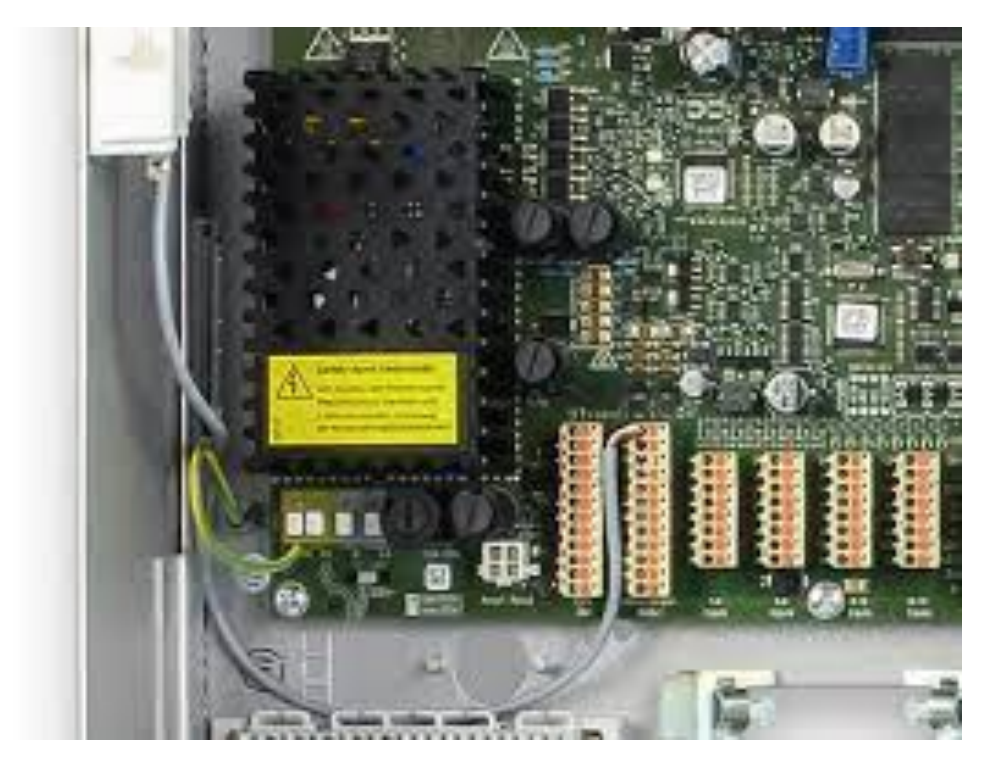

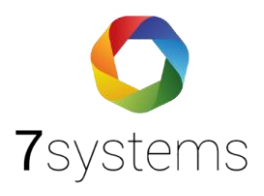

#### <span id="page-3-0"></span>2. GSM-Interface konfigurieren

Das GSM-Interface wird benötigt, damit die Anlage mit der Wartungsbox kommunizieren kann. Bitte in HiPas das GMS Interface auswählen.

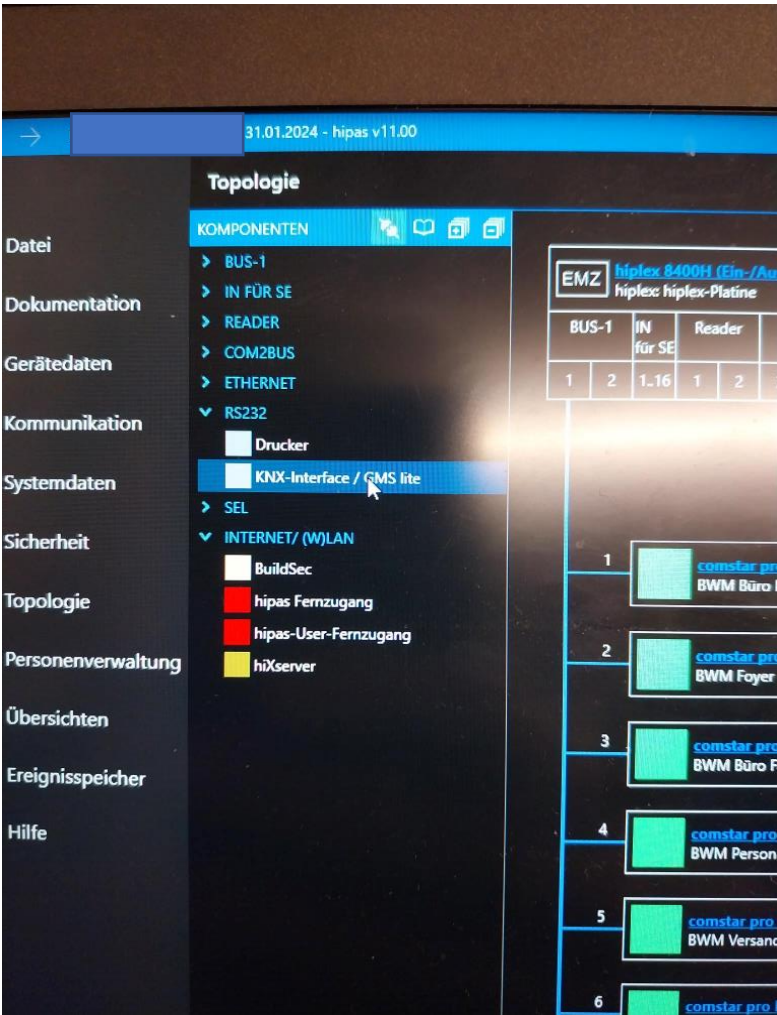

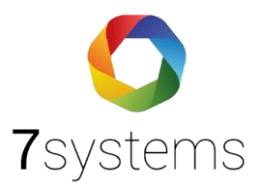

Das GMS Interface bitte in die Parametrierung einfügen.

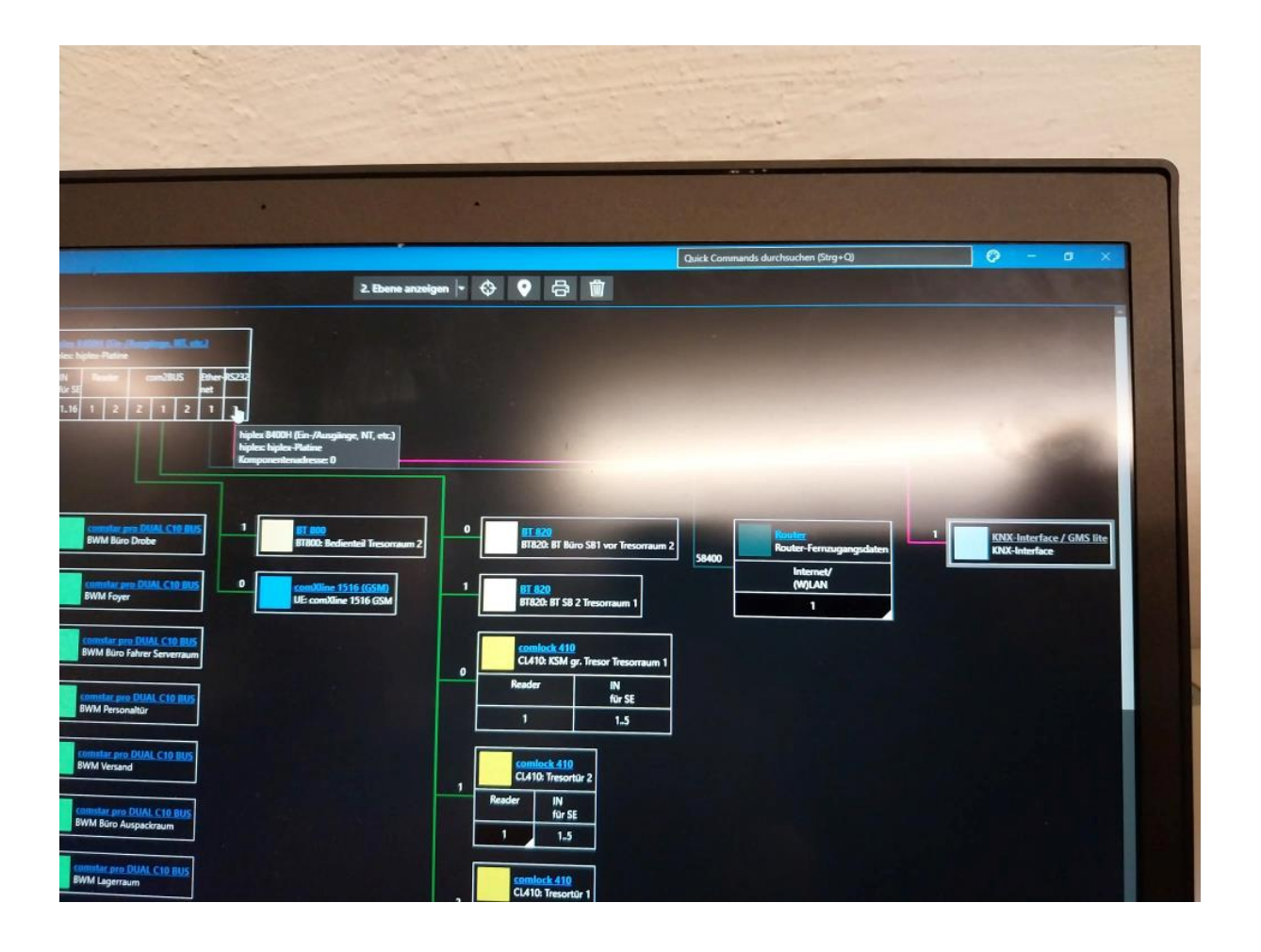

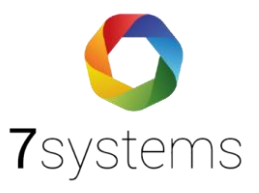

#### <span id="page-5-0"></span>3. TELENOT Hiplex Parametrierung exportieren

Um die Parametrierung der Anlage einlesen zu können, ist diese aus der Software hipas der Firma TELENOT zu exportieren.

Gehen Sie hierzu auf **[Datei]** > **[Tabellen exportieren...]**, wählen **Meldebereiche, Alarmierungstypen**, **Zwangsläufigkeitstypen** und **Meldepunkte** aus, klicken auf **[Ok]**, speichern die CSV-Datei an einem Ort ihrer Wahl und laden diese anschließend auf der Dateien-Seite der BMAcloud-Anlage hoch.

Hinweis: Die **Alarmierungstypen** und **Zwangsläufigkeitstypen** sind **optional**, da diese nur zur Bestimmung der **Melder-Icons** benötigt werden. Wenn Sie eigene ATs und ZTs definiert haben, dann bitte auch diese exportieren, da sonst bei einigen Meldern die **Icons** fehlen könnten.

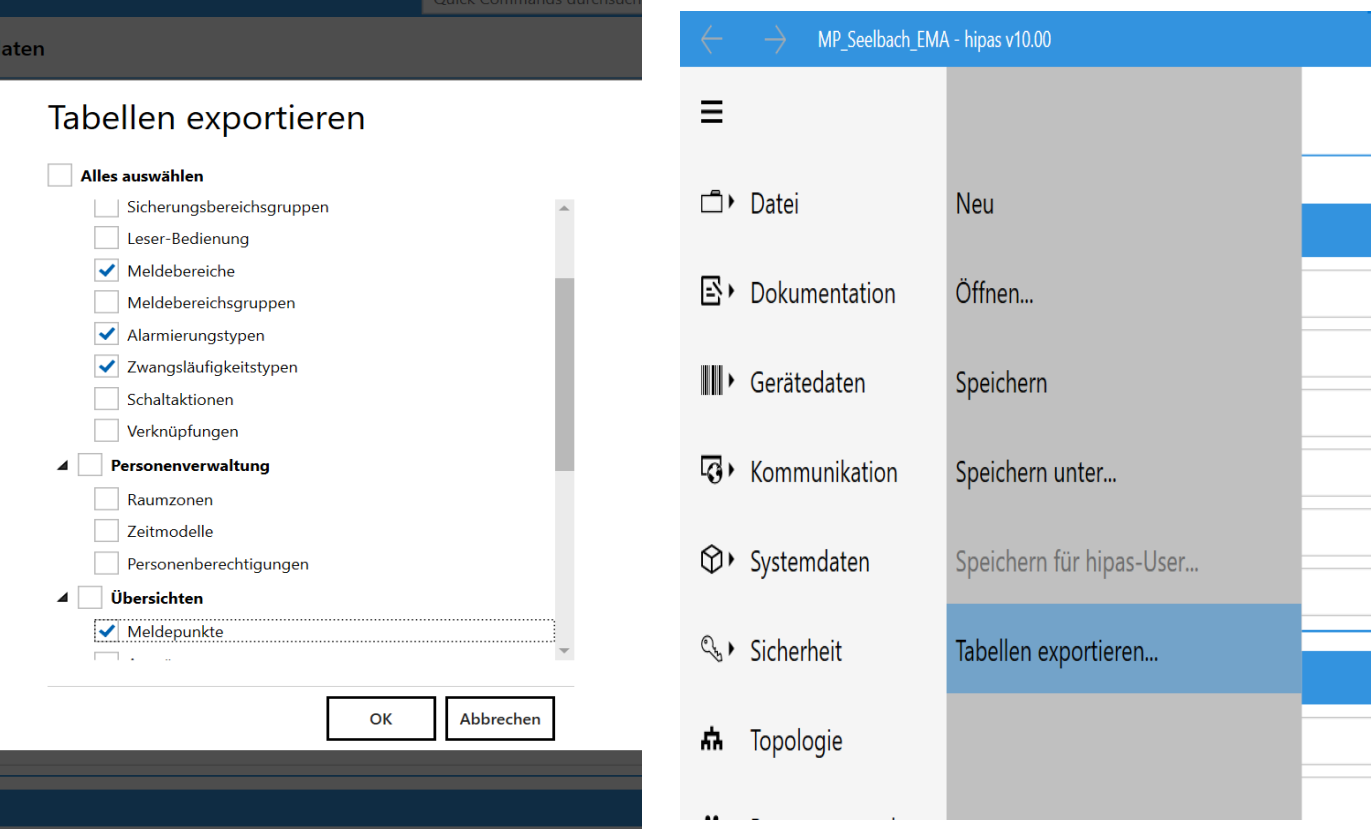